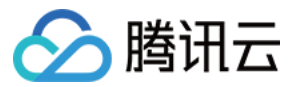

# 语音合成 最佳实践

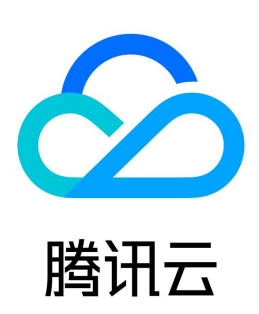

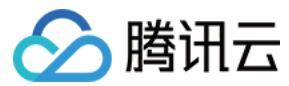

【版权声明】

©2013-2024 腾讯云版权所有

本文档(含所有文字、数据、图片等内容)完整的著作权归腾讯云计算(北京)有限责任公司单独所有,未经腾讯云事先明确书面许可,任何主体不得以任何形式 复制、修改、使用、抄袭、传播本文档全部或部分内容。前述行为构成对腾讯云著作权的侵犯,腾讯云将依法采取措施追究法律责任。

【商标声明】

## △腾讯云

及其它腾讯云服务相关的商标均为腾讯云计算(北京)有限责任公司及其关联公司所有。本文档涉及的第三方主体的商标,依法由权利人所有。未经腾讯云及有关 权利人书面许可,任何主体不得以任何方式对前述商标进行使用、复制、修改、传播、抄录等行为,否则将构成对腾讯云及有关权利人商标权的侵犯,腾讯云将依 法采取措施追究法律责任。

【服务声明】

本文档意在向您介绍腾讯云全部或部分产品、服务的当时的相关概况,部分产品、服务的内容可能不时有所调整。 您所购买的腾讯云产品、服务的种类、服务标准等应由您与腾讯云之间的商业合同约定,除非双方另有约定,否则,腾讯云对本文档内容不做任何明示或默示的承 诺或保证。

【联系我们】

我们致力于为您提供个性化的售前购买咨询服务,及相应的技术售后服务,任何问题请联系 4009100100或95716。

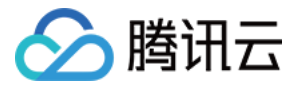

## 文档目录

[最佳实践](#page-3-0)

[用腾讯云 AI 语音合成打造有声书制作工具](#page-3-1) [结合 AI 语音合成和云开发快速上线一款实用工具小程序](#page-11-0)

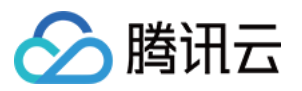

## <span id="page-3-1"></span><span id="page-3-0"></span>最佳实践 用腾讯云 AI 语音合成打造有声书制作工具

最近更新时间: 2023-07-13 17:52:02

腾讯云 AI 语音合成服务已经非常成熟,基于开源工具整合 TTS PaaS 服务,可以非常方便地打造一款个人定制的有声书制作工具,充分利用生活中的碎片时 间。

本文档介绍如何通过腾讯云 AI 语音合成技术打造有声书制作工具。

### 背景分析

有声书需求是指把电子书制作成有声音频,并提供下载链接。 本次实践需要的技术支持:

1. 电子书资源(注意商用时务必确保已获授权)。

2. Web 交互库,上传指定的 mobi 电子书。

3. mobi 解析库,用于获取文本内容。

4. 云计算语音合成 PaaS 服务,基于文本内容,调用语音合成服务,获取有声书音频内容。

5. 提供有声书音频下载。

准备使用工具栈如下:

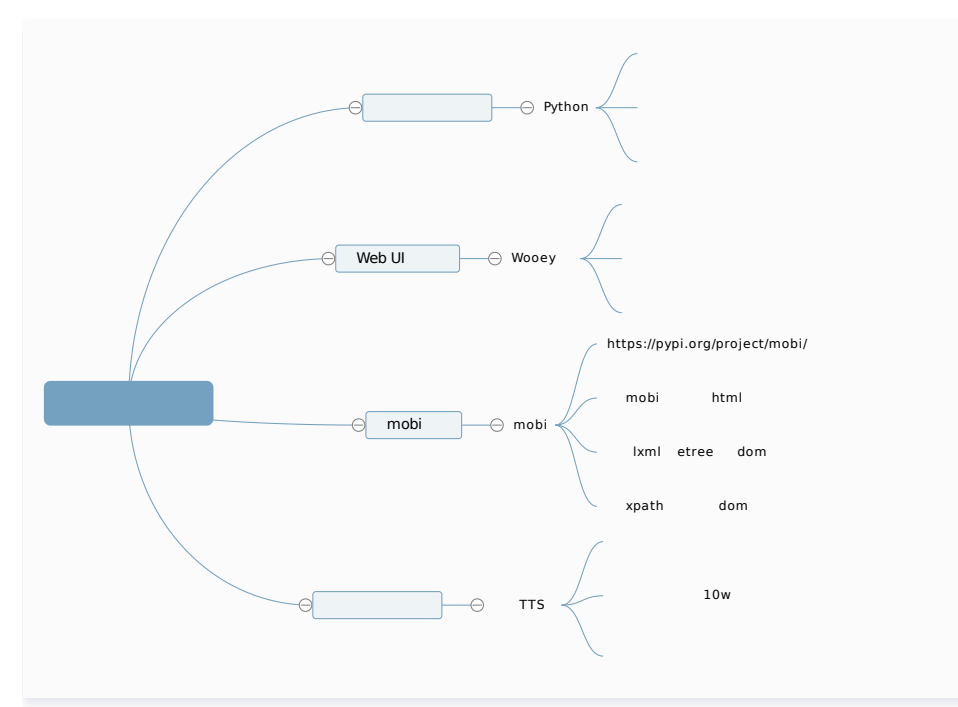

### 代码开发

#### 第一步: 电子书文件解析

解析模块,先引入外部库 mobi,通过 mobi.extract 函数读取电子书文件,解析为 html 格式的文件 tmp\_html。 mobi 库使用可以参见文档 mobi - library for unpacking mobi files 。

```
import mobi
def load_file(self, file_name):
logging.info('begin to parse file')
 start_t = time.time
()
tmp_dir, tmp_html = mobi.extract(file_name)                                 # 解析 mobi 文件
end_t = time.time()\logging.info('extract {} to {}. cost {}ms'.format(file_name, tmp_html, int((end_t-start_t)*1000)))
with open(tmp\_html, 'r') as fp:
```
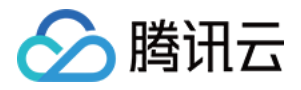

 lines = fp.readlines () self.html\_content = ".join(lines) # 读取 html  $logging.info('load file total {} chars'.format(len(self.html content)))$ 

shutil.rmtree(tmp\_dir) logging.info('clean temp dir  $\{\}$ '.format(tmp dir))

得到 html 文件后,通过 lxml.etree 将其解析为一棵 DOM 树,然后可以通过 xpath,获得其中的任意内容。例如特定属性的元素、特定位置的段落、标题 等,您可参考 [XPath 教程](https://www.runoob.com/xpath/xpath-tutorial.html)。

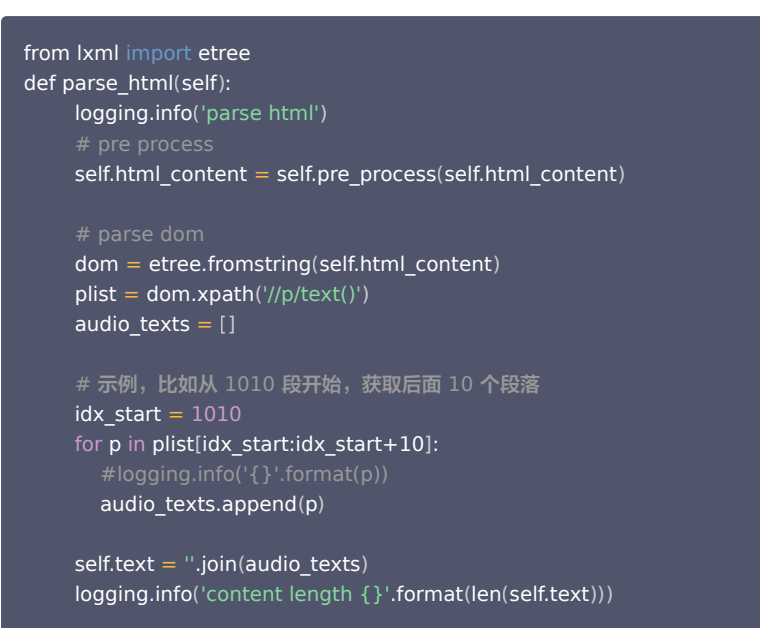

以上为电子书解析模块,封装在 AudioBookGenerator 类,详情请参见 [src/audio\\_book\\_generator.py](https://github.com/jizhouli/audio_book_generator/blob/main/src/audio_book_generator.py)。

#### 第二步:有声语音合成

有声语音合成需要基于腾讯云语音合成 TTS 服务。语音合成服务的注册与开通等操作请参见 [快速入门](https://cloud.tencent.com/document/product/1073/56639)。 服务开通后,登录访问管理控制台,在 [API 密钥管理](https://console.cloud.tencent.com/cam/capi) 页面获取密钥,配置到 config 文件中即可。

#### API密钥管理

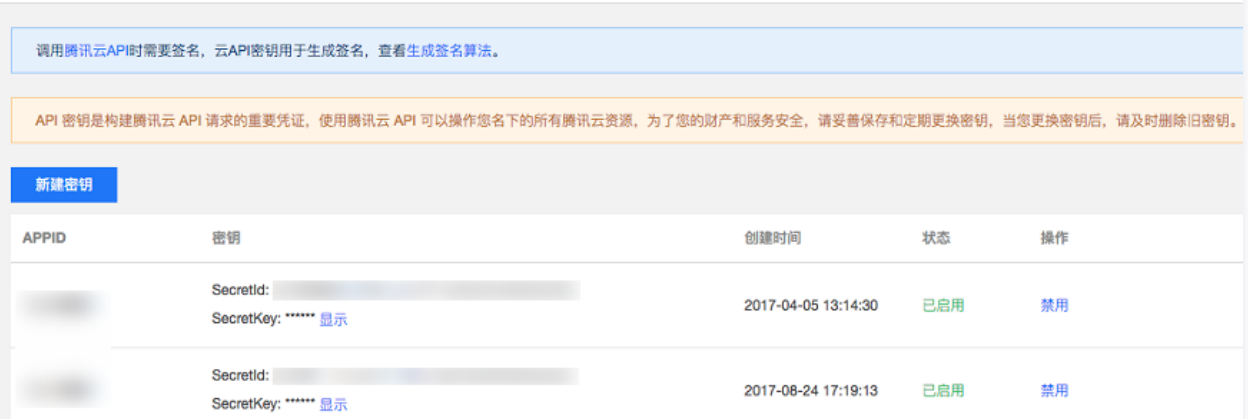

配置文件 [src/config.py](https://github.com/jizhouli/audio_book_generator/blob/main/src/config.py)。

```
class Config(object):
  SECRET_ID = 'XXXX' # 对应上面的 SecretId
  SECRET_KEY = 'XXXX' # 对应上面的 SecretKey
```
下面介绍如何使用官网提供的 SDK ,调用语音合成服务。具体参见 长文本语音合成 SDK ,这里我们用 Python SDK,集成 SDK 到本示例的工程中。 长文本合成是个异步服务,提供两个接口用于服务调用:

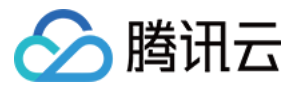

- 创建合成任务接口:CreateTtsTask。
- 查询任务状态及结果接口:DescribeTtsTaskStatus。

下面分别针对 create\_task 和 query\_task 这两个函数进行了封装。

#### 注意

查询任务状态时,任务可能并未执行完成,所以需要间隔一段时间后循环查询,直到任务完成(成功或失败)。

1. 创建任务:CreateTtsTask

调用时,需注意两个参数:

- VoiceType:音色 id,用于选择不同的发音人,这里使用的是智逍遥(100510000),适用于武侠或玄幻小说的场景。
- VoiceoverDialogueSplit: 旁对白支持选项, 需要设置为 True, 可以将文本中的对话和旁白分割, 并分别用对应的音色进行合成 请求成功后,返回该任务的唯一 ID:TaskId。

```
def create_task(self) -> str:
task_id = req = models.CreateTtsTaskRequest
()
req.Text = self.text # 合成文本
req.VoiceType = self.voice_type # 设置音色id, 此处选用 智逍遥100510000
req.VoiceoverDialogueSplit = self.voiceover_dialogue_split # 打开旁对白支持
 req.Codec = self.codec
 req.SampleRate = self.sample_rate
 req.ModelType = self.model_type
 try:
resp = self.client.CreateTtsTask(req)
   task_id = resp.Data.TaskId
    req_id = resp.RequestId
print ('call CreateTtsTask succeed, task id: \{ \} request id: \{ \}'.format (task id, req id))
 except TencentCloudSDKException as err:
print('call CreateTtsTask failed, err: {}'.format(str(err)))
 return task_id
```
#### 2. 查询任务状态及结果:DescribeTtsTaskStatus

调用时,将上面得到的 TaskId 作为参数传进去,请求会实时返回任务的相关信息,主要包含:

- O Status: 任务状态。
- ErrorMsg:任务错误信息(任务失败时)。
- ResultUrl:合成音频地址。

```
def query task(self, task id):
 req = models.DescribeTtsTaskStatusRequest
()
req.TaskId = task id
 try:
resp = self. client. Describe Tts Task Status (req)
   data = resp.Data
   req_id = resp.RequestId
print ('call DescribeTtsTaskStatus succeed, data: \{\} request id: \{\}'.format (str (data), req id))
 except TencentCloudSDKException as err:
print('call DescribeTtsTaskStatus failed, err: {}'.format(str(err)))
 if data:
   return data.Status, data.ErrorMsg, data.ResultUrl # 任务状态、错误信息、音频文件地址
 else:
```
以上是有声书语音合成模块,封装在 TencentSDK 类,详情请参见 [src/tencent\\_sdk.py。](https://github.com/jizhouli/audio_book_generator/blob/main/src/tencent_sdk.py)

### 第三步:宗成有声书制作脚本

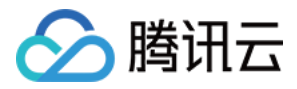

通过 main 脚本,将以上两步的电子书解析模块、语音合成模块集成到一起,再增加文件下载功能,即可完成有声书制作脚本。 腾讯云 TTS 服务返回的合成音频 url,新增 HttpAgent 类,将音频二进制文件下载到本地。

from audio book generator import AudioBookGenerator from http\_agent import HttpAgent

#### def main():

 $file\_name = sys.argv[1]$  $logging.info('upload file: {}$  format(file\_name))

#### # gen audio

 generator = AudioBookGenerator () generator.process(file\_name) audio url = generator.get audio url() logging.info('get audo url:  $\{\}$ '.format(audio url))

#### # download audio

session path  $=$  os.environ.get ('SESSION PATH', './') audio name = os.path.join (session path, 'result.mp3') agent = HttpAgent () agent.download(audio url, audio name) logging.info('download audio to:  $\{ \}$ '.format(audio\_name))

#### HttpAgent 详情请参见文件 [src/http\\_agent.py](https://github.com/jizhouli/audio_book_generator/blob/main/src/http_agent.py)。 本地工具已完成,可以通过下列命令调用查看效果:

(venv) justin@VM\_centos: [~/audio\_book/src]: python main.py ../dou.mobi 2022-06-21 10:36:44,959 - main.py[line:13] - INFO: upload file: ../dou.mobi 2022-06-21 10:36:44,959 - /home/justin/audio book/src/audio book generator.py [line:26] - INFO: begin to parse file 2022-06-21 10:36:47,253 - /home/justin/audio book/src/audio book generator.py [line:30] - INFO: extract ../dou.mobi to /tmp/mobiexk287bwzw/mobi7/book.html. cost 2294ms 2022-06-21 10:36:47,293 - /home/justin/audio\_book/src/audio\_book\_generator.py[line:35] - INFO: load file total 4988080 chars 2022-06-21 10:36:47,295 - /home/justin/audio\_book/src/audio\_book\_generator.py [line:38] - INFO: clean temp dir /tmp/mobiexk287bwzw 2022-06-21 10:36:47,295 - /home/justin/audio book/src/audio book generator.py[line:45] - INFO: parse html 2022-06-21 10:36:47,506 - /home/justin/audio\_book/src/audio\_book\_generator.py[line:60] - INFO: content length 625 2022-06-21 10:36:47,549 - /home/justin/audio\_book/venv/lib64/python3.6/site-packages/urllib3/connectionpool.py[line:1005] -DEBUG: Starting new HTTPS connection (1): tts.tencentcloudapi.com:443 2022-06-21 10:36:47,699 - /home/justin/audio\_book/venv/lib64/python3.6/site-packages/urllib3/connectionpool.py[line:465] -DEBUG: https://tts.tencentcloudapi.com:443 "POST / HTTP/1.1" 200 125 2022-06-21 10:36:47,701 - /home/justin/audio\_book/venv/lib64/python3.6/sitepackages/tencentcloud/common/http/request.py[line:112] - DEBUG: GetResponse Status: 200 Header: Server: nginx Date: Tue, 21 Jun 2022 02:36:41 GMT Content-Type: application/json Content-Length: 125 Connection: keep-alive Data: {"Response":{"RequestId":"ffb6f632-bd56-427d-ae21-xxxx","Data":{"TaskId":"gz-27ac44ab-c21e-4e58-b0b3-xxxx"}}} call CreateTtsTask succeed, task\_id: gz-27ac44ab-c21e-4e58-b0b3-xxxx request\_id: ffb6f632-bd56-427d-ae21-xxxx 2022-06-21 10:37:27,964 - /home/justin/audio\_book/venv/lib64/python3.6/site-packages/urllib3/connectionpool.py[line:1005] -DEBUG: Starting new HTTPS connection (1): tts.tencentcloudapi.com:443 2022-06-21 10:37:28,016 - /home/justin/audio\_book/venv/lib64/python3.6/site-packages/urllib3/connectionpool.py[line:465] -DEBUG: https://tts.tencentcloudapi.com:443 "POST / HTTP/1.1" 200 576 2022-06-21 10:37:28,017 - /home/justin/audio\_book/venv/lib64/python3.6/sitepackages/tencentcloud/common/http/request.py[line:112] - DEBUG: GetResponse Status: 200 Header: Server: nginx Date: Tue, 21 Jun 2022 02:37:21 GMT Content-Type: application/json Content-Length: 576 Connection: keep-alive

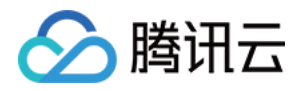

Data: {"Response":{"RequestId":"7c4c20d3-ad79-47ea-86a8-xxxx","Data":{"TaskId":"gz-27ac44ab-c21e-4e58-b0b3xxxx","Status":2,"StatusStr":"success","ResultUrl":"https://xxxx","ErrorMsg":"" }}} call DescribeTtsTaskStatus succeed, data: {"TaskId": "gz-27ac44ab-c21e-4e58-b0b3-xxxx", "Status": 2, "StatusStr": "success", "ResultUrl": "https://xxxx", "ErrorMsg": ""} request\_id: 7c4c20d3-ad79-47ea-86a8-xxxx 2022-06-21 10:37:28,580 - /home/justin/audio\_book/venv/lib64/python3.6/site-packages/urllib3/connectionpool.py[line:465] -DEBUG: https://xxxx:443 "GET /xxxx HTTP/1.1" 200 535248 http download succ: https://xxxx -> ./result.mp3 2022-06-21 10:37:29,001 - main.py[line:26] - INFO: download audio to: ./result.mp3

可以正常生成音频文件 result.mp3。附录中有一个 demo 音频,供您试听,体验效果。

#### 第四步:脚本可视化

有声书制作脚本已完成,但脚本用起来还是不方便,且无法给他人使用。此时需要对脚本进行可视化,将其部署为一个 Web 工具。 这里采用 Wooey 开源库,有如下优点:

- 通过编译一个适配类,将脚本工具非常方便地转化为 Web 交互页面。
- 支持常见UI交互组件,如下拉框、文件上传等,通过代码配置的方式展示到页面上,无需任何前端知识。
- 支持任务启动、回显执行过程,结果文件下载等功能。

适配类如下,通过 parser 增加了文件上传组件:

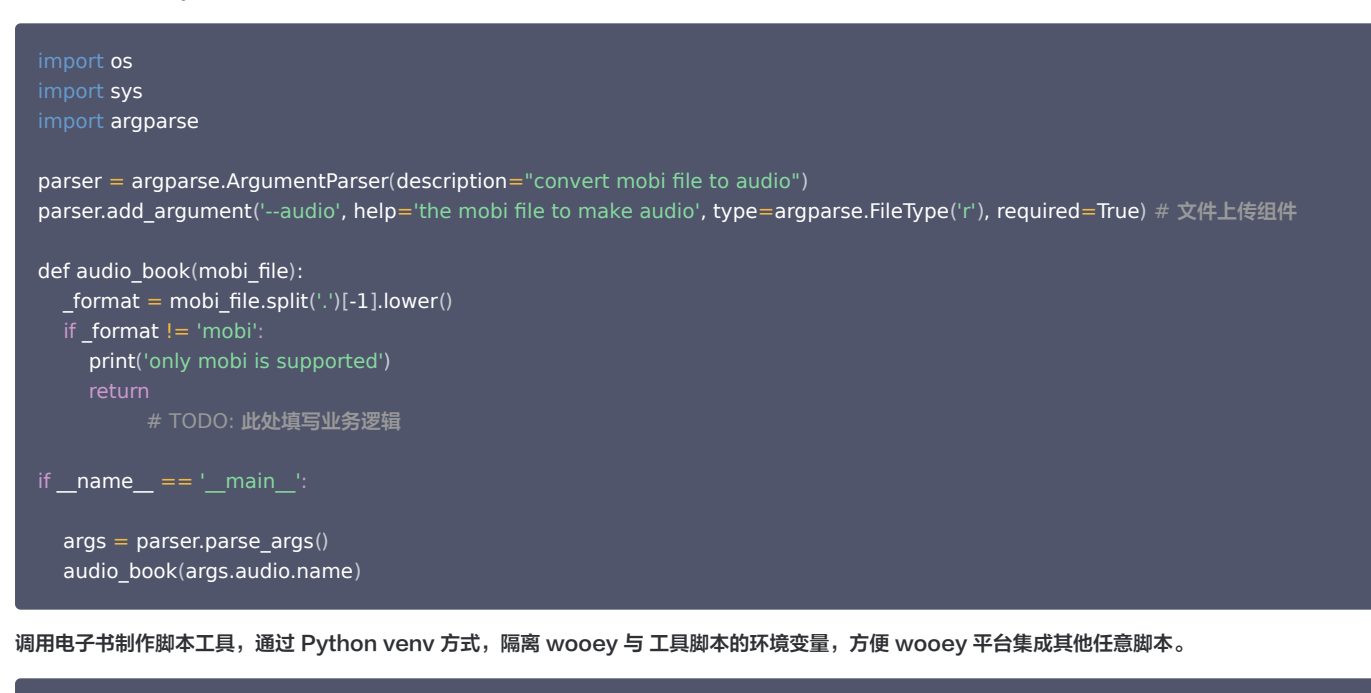

```
SCRIPT_PATH = '/root/audio_book'
def audio book(mobi file):
   # TODO: 此处填写业务逻辑
cmd = []cmd.append('export SESSION_PATH={}'.format(os.getcwd()))                # 传输本次执行 session 路径到脚本
cmd.append('cd \{\}'.format(SCRIPT_PATH))
cmd.append('source {}/venv/bin/activate'.format(SCRIPT_PATH))
cmd.append('cd src')
cmd.append('python main.py \{\}'.format(mobi_file))
cmd.append('cd ')
\mathsf{cmd} = \mathsf{``&\&~'.join}(\mathsf{cmd})print(cmd)
os.system(cmd)
```
添加脚本到可视化平台:

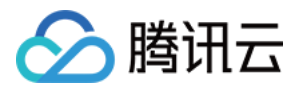

[**root@VM-centos ~/TOOLS**]# python manage.py addscript ../audio\_book/audio\_book\_adaptor.py --group **小工具** Converting ../audio book/audio book adaptor.py Converted 0 scripts

### 产品体验

工具完成后,可通过以下步骤合成自己的第一本有声书,体验产品效果。

1. 打开工具平台,选择有声书制作工具。

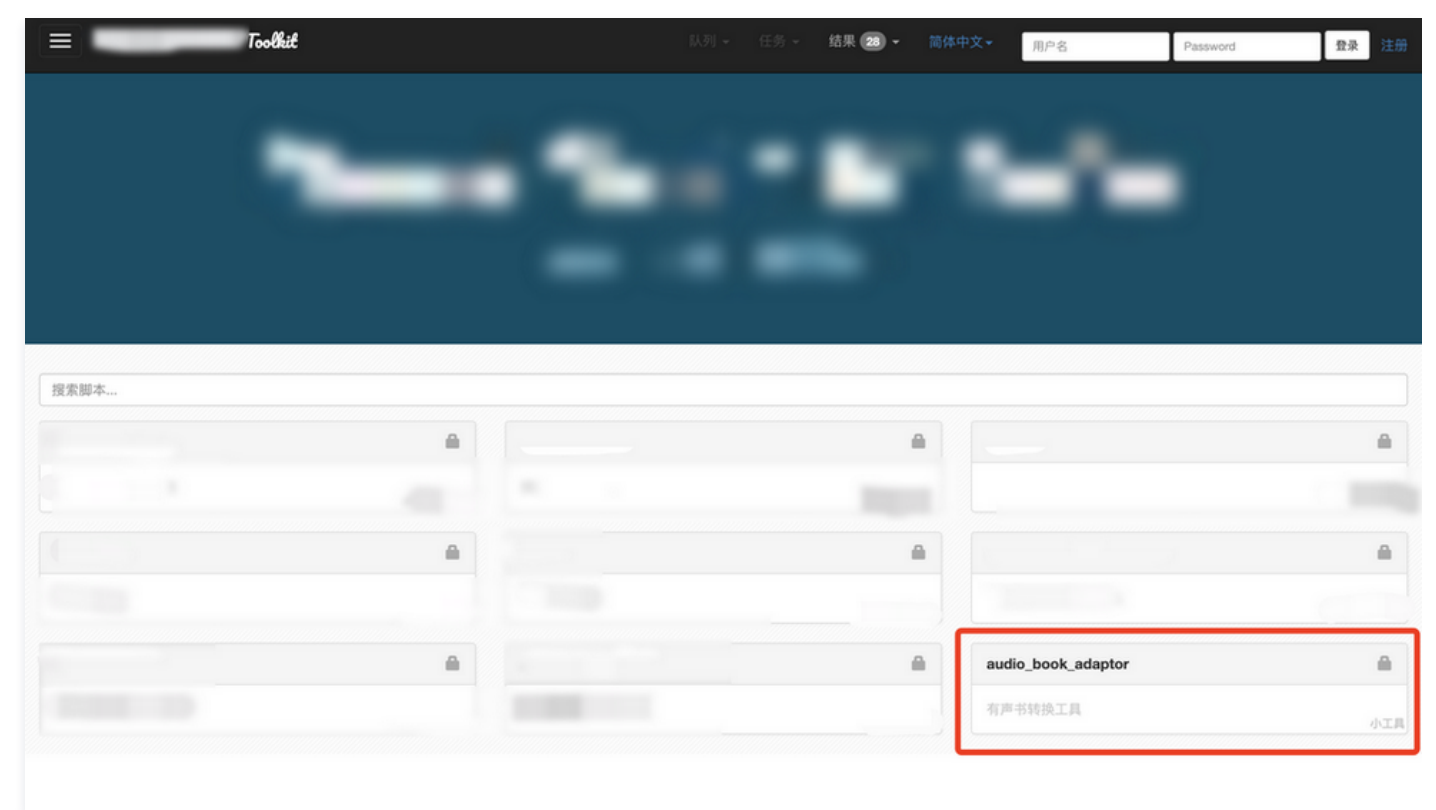

2. 单击**选择文件**按钮,上传需要转换的电子书文件。

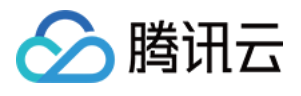

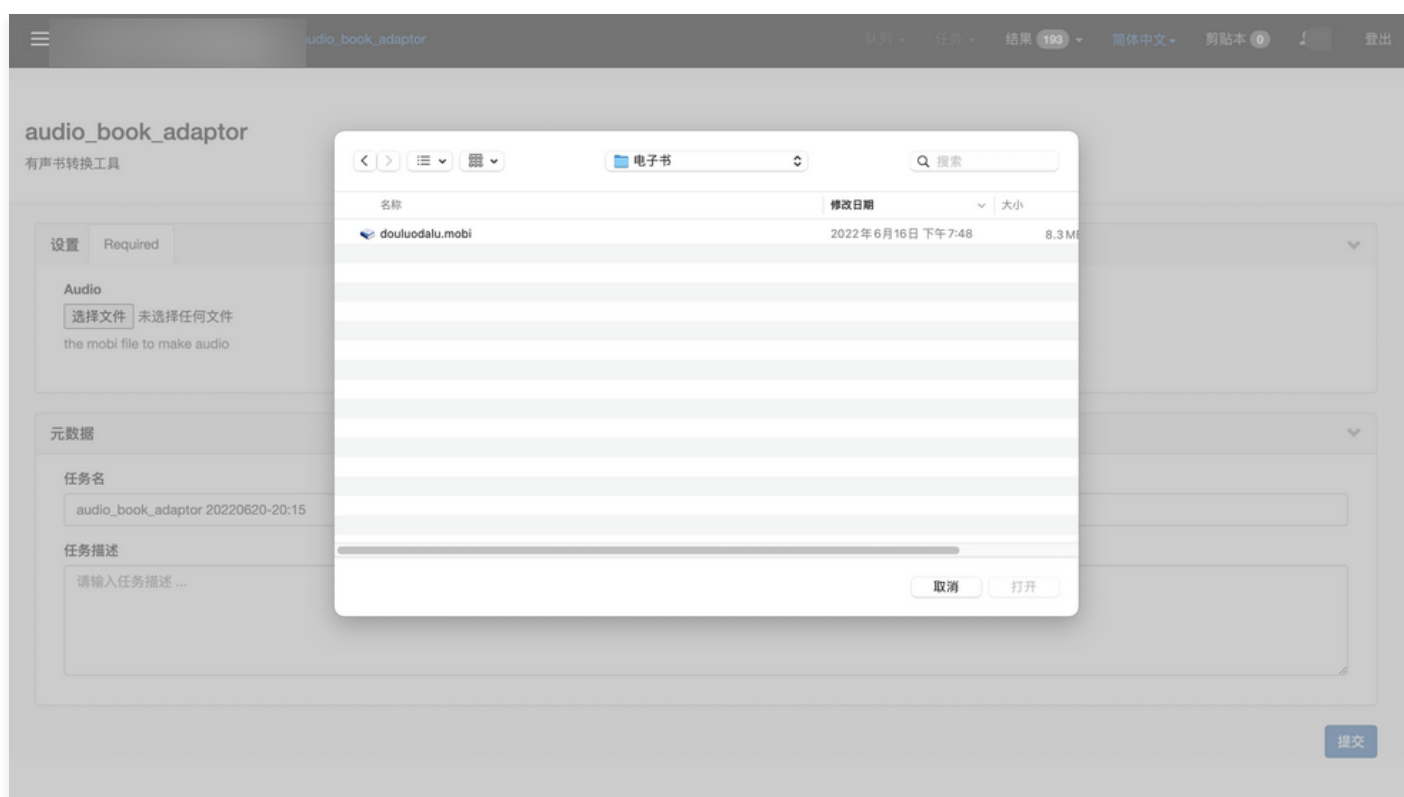

#### 3. 启动任务,从页面可以看到脚本执行日志。

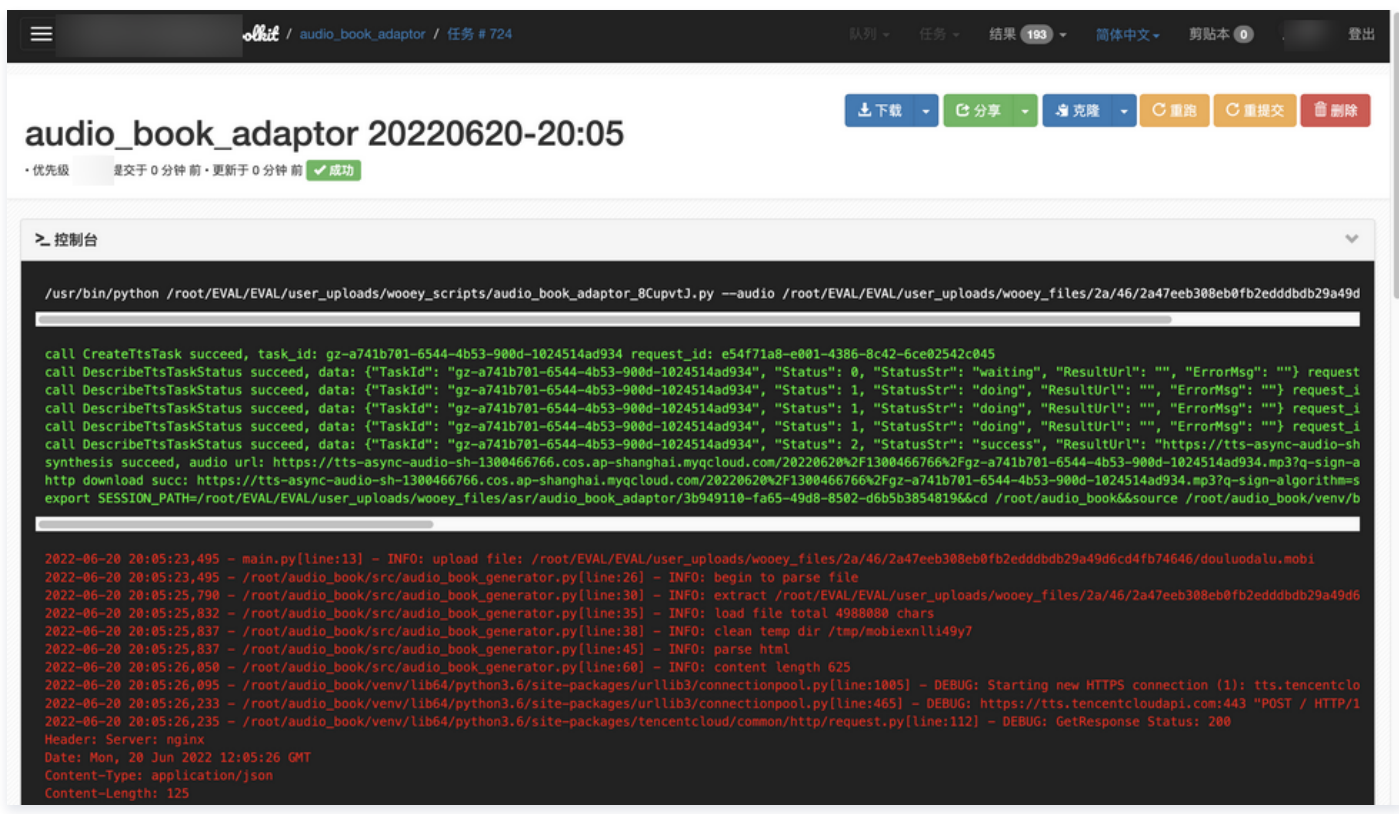

4. 任务执行结束后,状态显示成功,可以从页面底部的文件列表中,单击 result.mp3 进行下载。

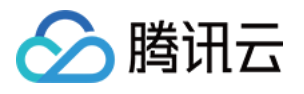

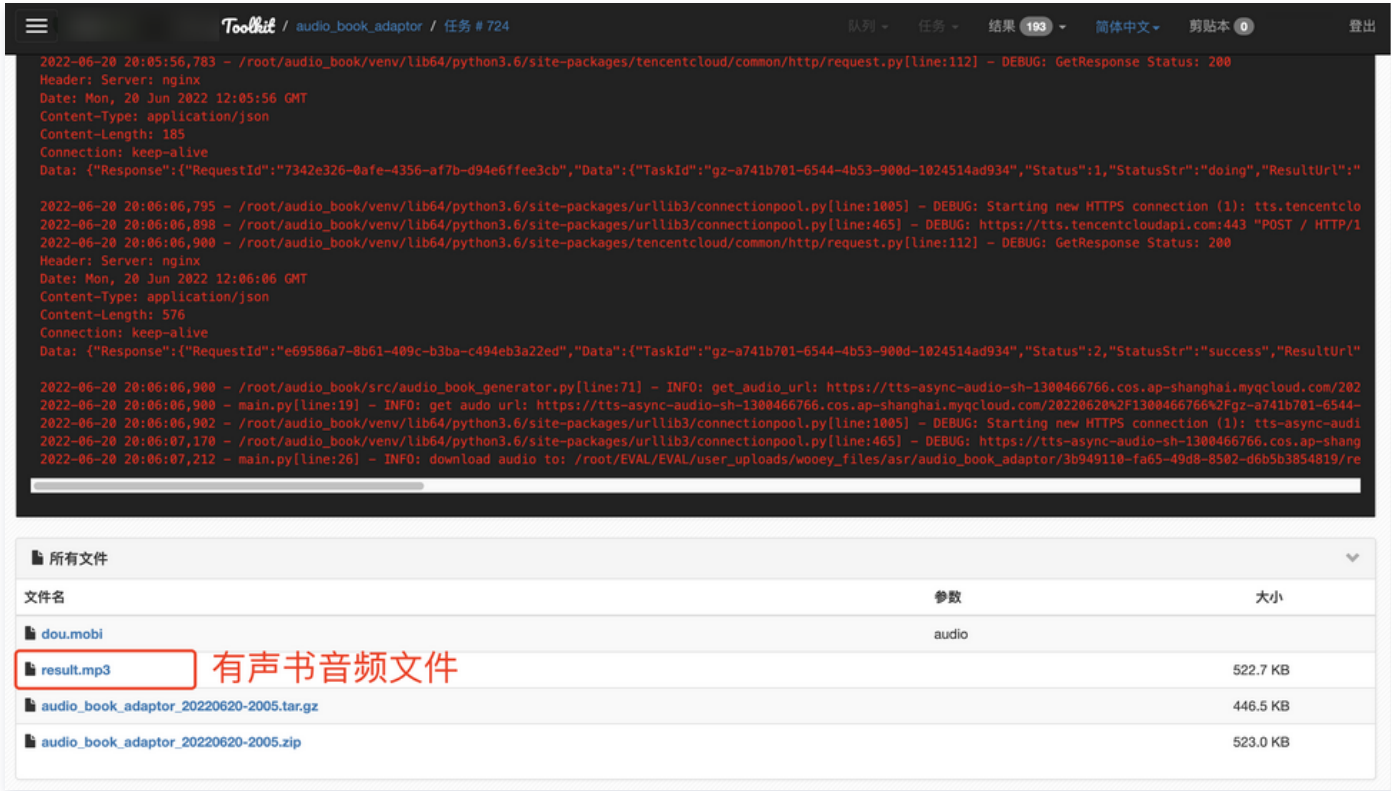

有声书制作工具已完成,试听音频以及工程代码请参见附录。

### 附录

- 有声书声音效果试听: result.mp3
- 有声书制作工程代码: audio\_book\_generator

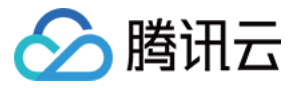

## <span id="page-11-0"></span>结合 AI 语音合成和云开发快速上线一款实用工具小程序

最近更新时间:2023-12-07 16:01:23

说明:

本文来自 [AI 专题用户实践征文,](https://cloud.tencent.com/document/product/855/80473)仅供学习和参考。

## 名词介绍

语音合成(Text To Speech,TTS)满足将文本转化成拟人化语音的需求,打通人机交互闭环。 提供多场景、多语言的音色选择,支持 SSML 标记语言,支 持自定义音量、语速等参数,让发音更专业、更符合场景需求。语音合成广泛适用于智能客服、有声阅读、新闻播报、人机交互等业务场景,提升人机交互体验, 提高语音类应用构建效率。

云开发(Tencent CloudBase,TCB)是腾讯云提供的云原生一体化开发环境和工具平台,为开发者提供高可用、自动弹性扩缩的后端云服务,包含计算、存 储、托管等 serverless 化能力,可用于云端一体化开发多终端应用(小程序、公众号、Web 应用、Flutter 客户端等 ),帮助开发者统一构建和管理后端服务 和云资源,避免了应用开发过程中繁琐的服务器搭建[及运维](https://cloud.tencent.com/solution/operation?from=10680),开发者可以专注于业务逻辑的实现,开发门槛更低,效率更高。

## 开发背景

对于媒体从业人员来说,一款简单、易用的文本转语音软件是非常必要的,并且要随时随地无需下载和注册都能使用,所以结合小程序和云开发是最合适的。

### 开发工具

#### [云开发 CloudBase](https://cloud.tencent.com/product/tcb?from=10680)

### 代码开发

#### 第一步: 用户输入框

```
// WXML
<textarea class="" type="text" value="{{txt}}" bindinput="setTxt" auto-height="true"></textarea>
data:
{
    txt:
setTxt(e){
this.setData({txt:e.detail.value})
```
#### 第二步: 用户提交按钮

```
// WXML
<view class="" bindtap="submit"></view>
submit
(){
\mathsf{wx}.\mathsf{cloud}.\mathsf{callFunction}(\{\top\ name:"submitTxt"
,
 data:
{
 txt:this data txt
. .
\}).then(res=>{
```
#### 第三步:新[建云函数](https://cloud.tencent.com/product/scf?from=10680)

新建云函数,名字为上一步 submit() 中调用的 submitTxt。

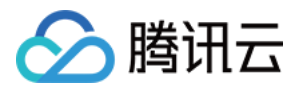

```
const tencentcloud = require ("tencentcloud-sdk-nodejs");
const TtsClient = tencentcloud tts v20190823 Client;
1/ 实例化一个认证对象, 入参需要传入腾讯云账户secretId, secretKey,此处还需注意密钥对的保密
// 密钥可前往https://console.cloud.tencent.com/cam/capi网站进行获取
// 云开发中的云函数相当于服务端,可以明文填写您的密钥
const clientConfig =
{
 credential:
{
 secretId: "XXXXXXXXXXXXXXXXXXXX"
,
 secretKey: "XXXXXXXXXXXXXXXXXXXXXXXXXXX"
,
 region: "" // 地域,可以为空
,
 profile:
{
 httpProfile:
{
endpoint: "tts.tencentcloudapi.com",
exports.main = async (event, context) => {
var txt = event.txtconst client = new TtsClient(clientConfig);
   // 此处仅提供必填参数,更多参数选择请参考官方文档。
 const params =
{
 "Text": txt
,
"ModelType": 1,// 模型类型,1-默认模型。
     "VoiceType": 10510000// 10510000-智逍遥,旁对白阅读风格男声
client.CreateTtsTask (params).then (
(data) => \{. Console.log(data);
var TaskId = data.Data.TaskId;<br>return TaskId<br>},
       return TaskId
(err) = > \{console.error("error", err);
       return "FAIL"
  },
    }
```
因为长文本的语音合成是需要一定时间的,所以回调是一个任务 ID,需要再根据这个 ID 查询任务状态,如果已完成,会有返回一个 URL。开发者可以根据需 要,考虑是否把提交和查询合并在一起。这里采用的是分离的模式。

```
说明:
  此处依赖可以不用本地安装,直接右键选择云端安装依赖即可。在云函数文件中 package.json 加入。
 "dependencies":
{
```

```
"tencentcloud-sdk-nodejs": "^4.0.348",// 加入此项
   "wx-server-sdk": "~2.6.1"
```
#### 第四步:查询任务状态

新建一个与上一步的环境相同的云函数。

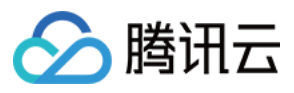

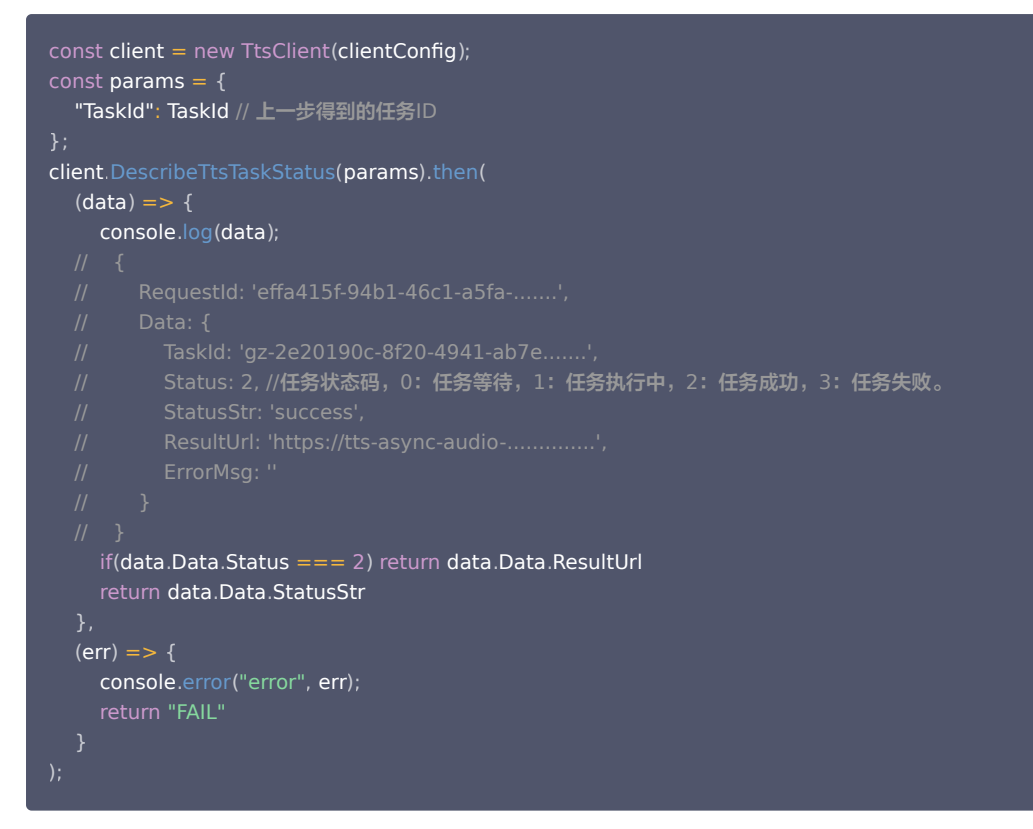

前端得到第三步返回的任务 ID 后,可提供该 ID 继续调用第四步的云函数,获取任务结果。 如果成功,即可返回一段 MP3 的播放地址。

#### 第五步: 前端加入播放组件

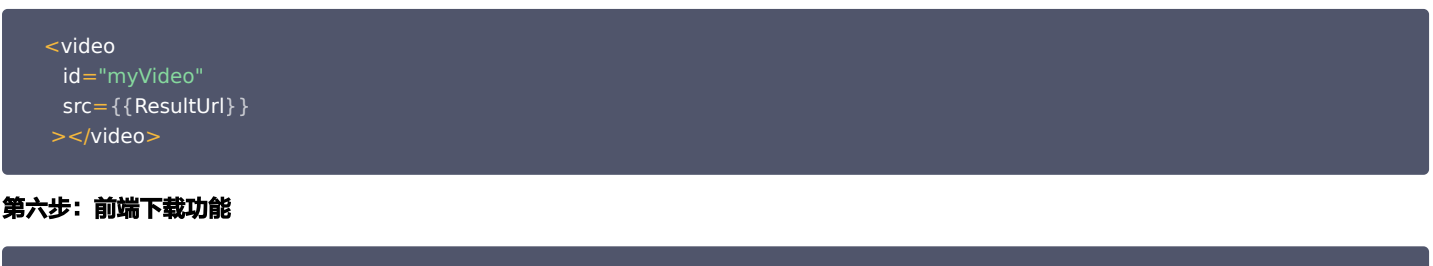

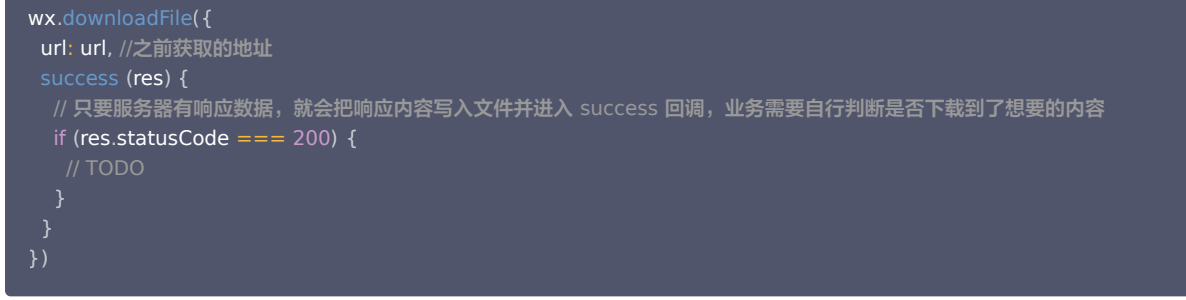

至此,一款简单的语音合成小程序,已经完成了核心功能。您可以根据需要,美化前端 UI,并增加用户管理功能,结合云开发的数据库可以很好的管理用户的数 据。也可以增加用户使用的逻辑,例如新用户可以直接使用 X 次,通过激励用户观看视频或者分享,可以获取使用次数等。